## **Ориентация ряда**

Ориентация ряда – это параметр укладки плитки.

Ориентация ряда может быть **вертикальной** или **горизонтальной**.

По умолчанию, ориентация ряда – горизонтальная.

Чтобы изменить ориентацию ряда, выберите любую плитку в этом ряду и кликните на соответствующую пиктограмму в Панели инструментов:

- $\bullet$   $\frac{1}{8}$  изменить на вертикальную;
- Вид изменить на горизонтальную.

Изменить ориентацию плитки можно только на уже выложенной на поверхности плитке. На пустой поверхности данная функция не работает.

**Ориентация ряда влияет на действия с рядами**, такие как движение ряда, удаление ряда. Т.е., выбирая ориентацию ряда, вы выбираете работу с вертикальными или горизонтальными рядами.

Например, движение ряда:

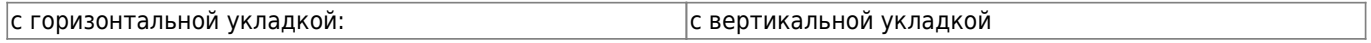

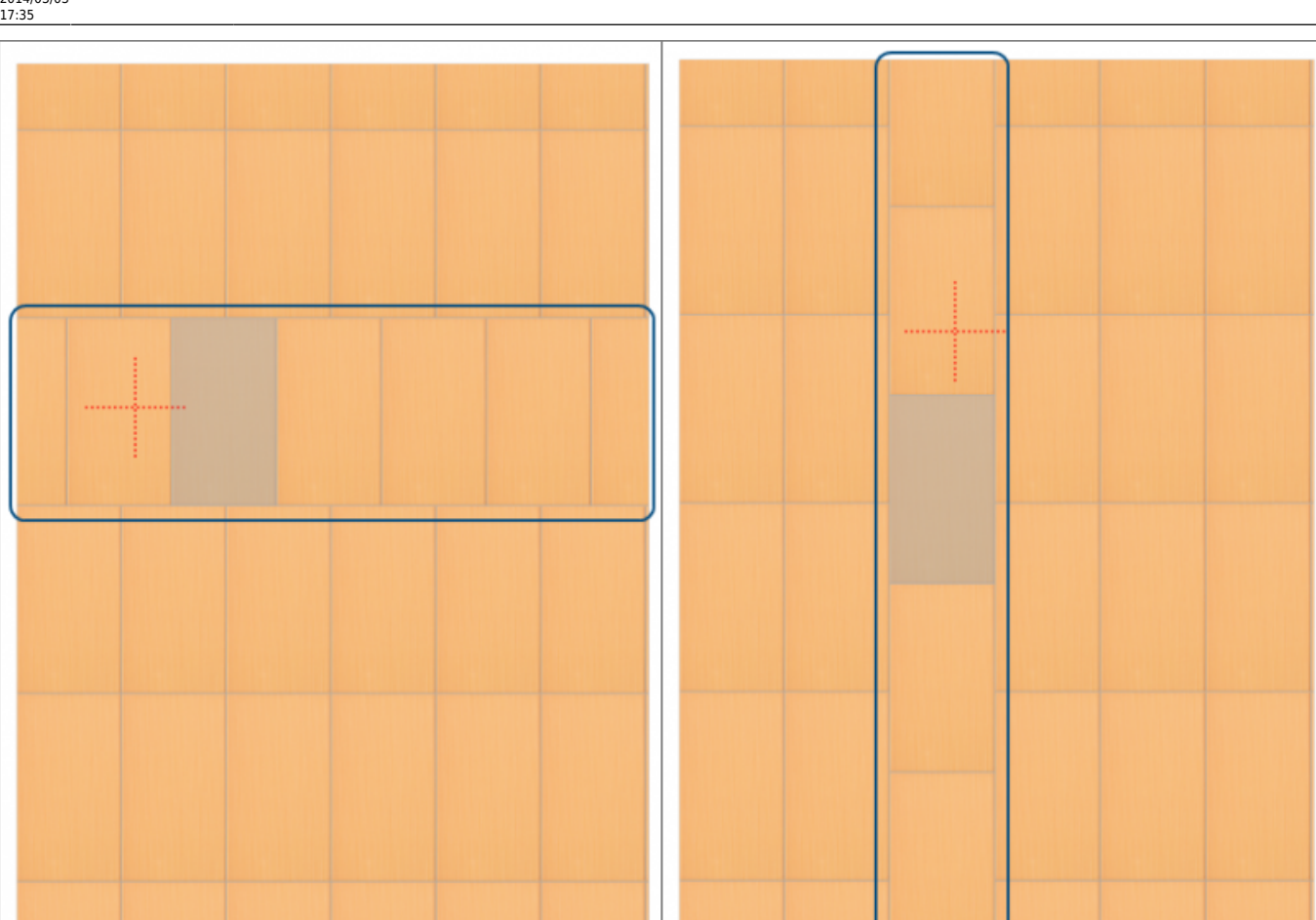

## From: <http://files.ceramic3d.ru/wiki/>- **Ceramic3D**

Permanent link:<br>http://files.ceramic3d.ru/wiki/doku.php?id=putting:%D0%BE%D1%80%D0%B8%D0%B5%D0%BD%D1%82%D0%B0%D1%86%D0%B8%D1%8F%D1%8F%D0%B4%D0%B0

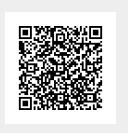

Last update: **2014/03/03 17:35**